#### **January 2011**

### SoftPlan News

### **featured news**

The start of the year has been exciting for SoftPlan. Softplan exhibited at the International Builders' Show in Orlando, Florida where we unveiled SoftPlan 2012 to the public! Read how SoftPlan has helped to strengthen one company and how to enhance your own business.

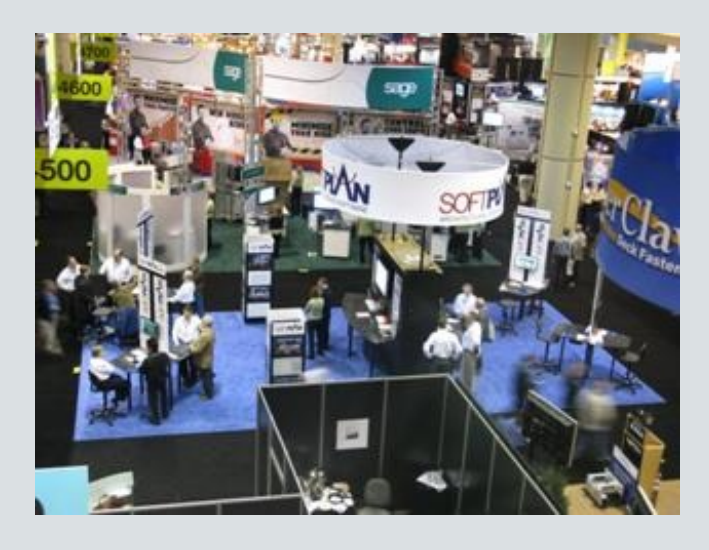

SoftPlan 2012 is the latest version in the SoftPlan line and we've taken this opportunity to make some major changes. The SoftPlan interface has completely changed to a more intuitive, easy to use format. Included in this interface is the new Navigation Window, a multidrawing management tool, large easy to read ribbon menus, multiple drawings opened in either tabs or windows and much more.

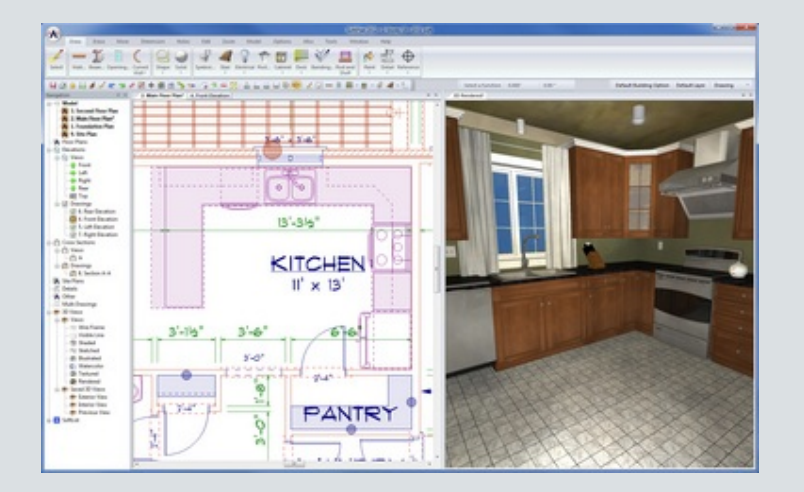

One of the most exciting improvements is the ability to draw and modify the drawing within the 3D model. Improved navigation and graphics means that the 3D model is more functional than ever before. To learn more about this exciting new release Click here.

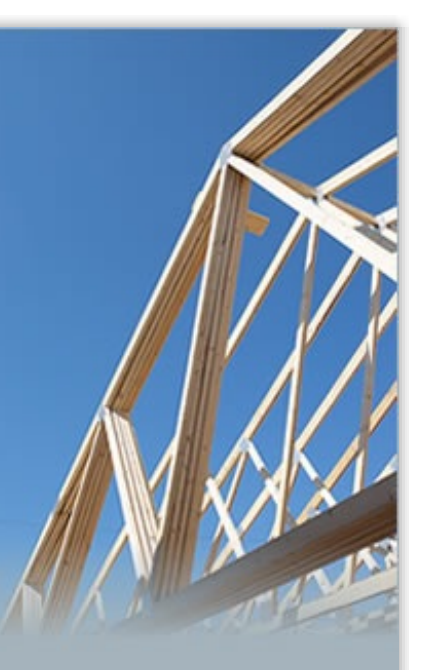

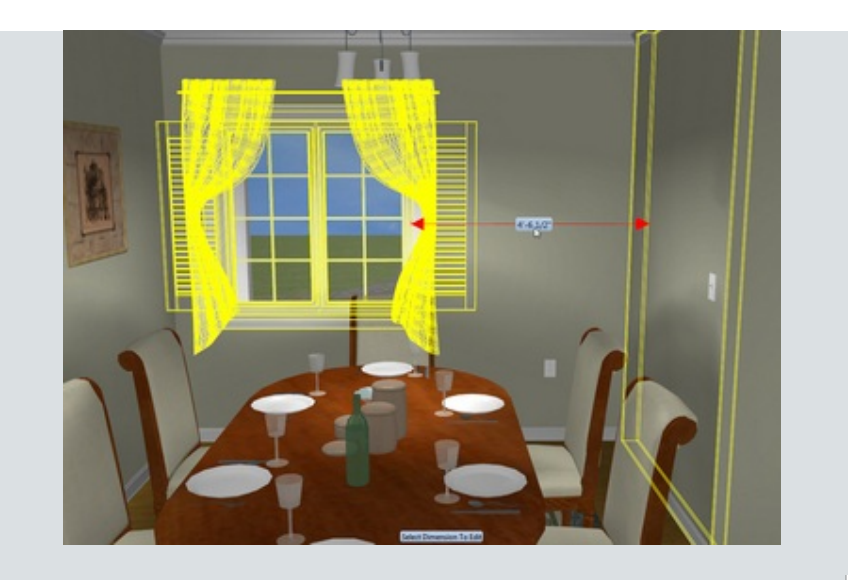

# **toolbox**

Some may feel intimidated by how much SoftPlan has changed. Rest assured that the new interface and the new features are as intuitive and easy to use as ever. To kick start the learning process, a couple of useful tips and tricks will be outlined.

One of the most notable changes is the addition of the Navigation Window. This is your drawing management tool. In past versions you assembled the floors in a separate menu. Using this new tool, you can drag and drop floor plans into the Model. This saves you time and gives you greater control of your drawings.

Elevations, Cross sections, and 3D views can also be opened using the Navigation Window. Simply double-click on the view you wish to open and it will be opened in a separate tab.

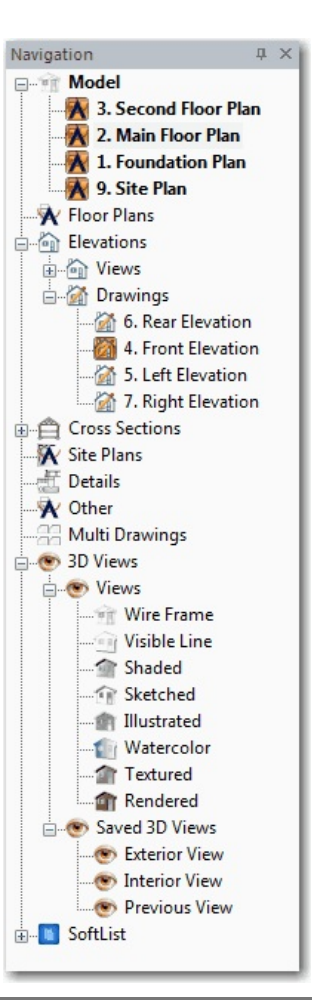

# **tech tips**

Our helpful and friendly technical support staff is ready and willing to answer any question you may have. Here are a couple of questions we've received recently:

**SoftPlan 2012 has a Project File. What is a project file and how does it work?**

A project file is automatically created when you create a new set of drawings for a project. This Project File contains links to all associated files in the project and allows a project to open with the same tabs open as when it was last saved, including the materials list and the camera position of any 3D views.

#### **How do I split the screen or create child windows?**

There are a couple of ways to open multiple drawings and models at the same time.

To open a drawing as a split screen tab group, right click on the tab you want to move and then select *New Horizontal/Vertical Tab Group* . You can also move the drawing into a new window by selecting *Move to New Window* from the same menu. The child window feature is especially useful when working on two monitors. For example, you can have your model visible on one monitor and your floorplan on the other, when you modify the floorplan, the model will update to reflect any changes made and vice versa.

You can also open new windows and new tab groups by right clicking on the drawing name in the Navigation Window or by selecting the Window menu and then selecting either *New Horizontal/Vertical Tab Group* or *Move to New Window*. The current drawing will be moved to the selected location.

Because everyone is different, SoftPlan gives you numerous pathways to perform a function. So go ahead and experiment with the new features. You'll soon figure out the method that best reflects your drawing style.

**I send drawings to my Engineer who uses AutoCAD. Can I send him drawings to use and will I still be able to work on the drawings when they are returned?**

Yes. New round trip capability allows for the drawing to remain as a SoftPlan drawing aside from what was added or modified in DWG format. For example, you can export your SoftPlan drawing to the AutoCAD file format, and send your drawing to your HVAC technician who uses AutoCAD. He can add ductwork to the drawing and then send it back. When you open the SoftPlan drawing, the ductwork he added to the drawing will be included in your SoftPlan drawing. You can then continue working on the drawing as you would normally.

## **SoftPlan events**

**Come see SoftPlan 2012 for yourself at the following trade shows:**

Providence, RI: JLC LIVE Residential Construction Show - March 25-26, 2011 (Booth #810)

Boston, MA: Residential Design and Construction - April 28-29, 2011 (Booth #566)

Austin, TX: Sunbelt Builders Show - October 20-22, 2011 (Booth #710)

**Note:** If you are a SoftPlan user and you are not receiving SoftPlan related emails, you may either need to submit your email address or update the email address we have listed in our database. Please send your email information to **Jmontag@softplan.com** to remain current.

**Do you have any SoftPlan related news?** If so, we would love to hear from you. Please send your news to **Jmontag@SoftPlan.com**.

Follow us on Twitter.

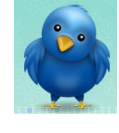

Tel: (615) 370-1121 Toll Free: (800) 248-0164 Fax: (615) 370-1204 Email: Sales@SoftPlan.com

If you no longer wish to receive these emails, please reply to this message with "Unsubscribe" in the subject line or simply click on the following link: Unsubscribe

**Click here to forward this email to a friend**

SoftPlan Systems, Inc. 8118 Isabella Lane Brentwood, Tennessee 37027 US

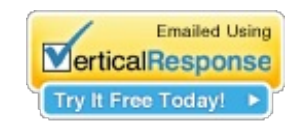

Read the VerticalResponse marketing policy.